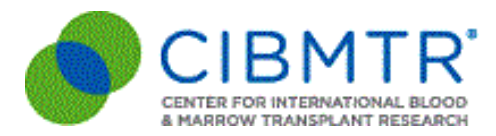

## **Center Volumes Data Report (CVDR): Portal Open Announcement 1st Round**

**Audience***: Domestic Primary & CC-PDC Data Managers and Medical Directors* CIBMTR would like to thank all participating centers for submitting data on transplants performed in 2019.

Annually, as part of our contract with the U.S. Health Resources and Services Administration (HRSA), CIBMTR publishes transplant center volumes data on the C.W. Bill Young Cell Transplantation Program government website ([http://bloodcell.transplant.hrsa.gov](https://urldefense.proofpoint.com/v2/url?u=http-3A__bloodcell.transplant.hrsa.gov&d=DwMFAg&c=C_O335FEx-vf3XHLXGN8TO1BAxpi8-UjLCbu_DQ0pZI&r=tBw9yeMy0vXdoxysbgEhvw&m=A1TVnhumvSkmBFV_jUmRbGGiFT16ZXjEbaTknZRbGPY&s=hZxjXDbjNg_l690Gvw8OjdohKm9aNGP5z2hIsES-Dpk&e=)). This will make hematopoietic cell transplantation (HCT) volumes and demographic data, by transplant center, accessible to the public and transplant community.

The **first round** will be open on **October 7, 2020**. On this date, you will be able to start reviewing your Center Volume Data Report (CVDR) data for transplants performed between 2015 - 2019. Like previous years, we ask you to review your center's data for completeness and confirm the accuracy. We appreciate your help to ensure that these reports correctly reflect the transplants performed at your center.

We encourage Medical Directors to review the data with their data managers before submitting a status for their center.

## **Please review the important instructions below before reviewing your dataset:**

To review your data, please login to the CIBMTR Portal using the following link**:** [http://portal.cibmtr.org](http://portal.cibmtr.org/).

- 1. Enter your **FN3 username** and **password**
- 2. Click **Sign In**
- 3. Click **Send Push**
- 4. Approve the push notification on your mobile device
- 5. Click the **CVDR tile**

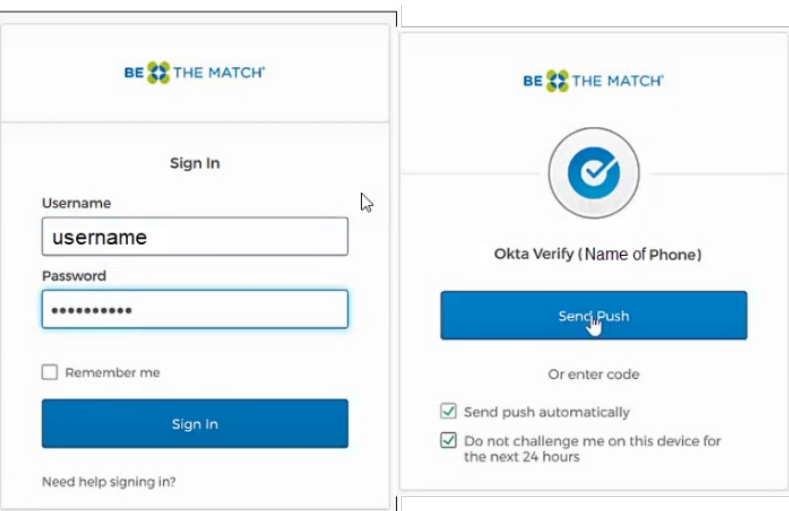

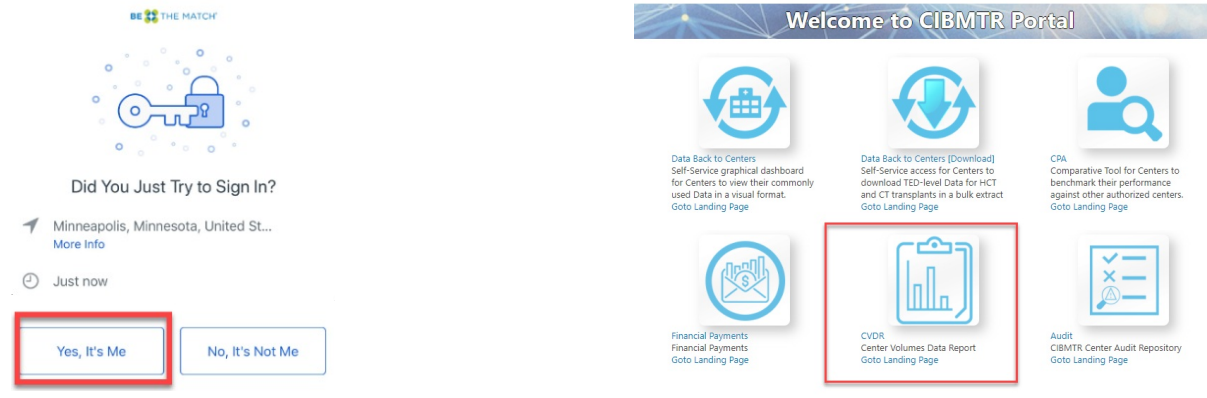

- Please submit any CVDR questions via CIBMTR Center Support ([https://nmdp.service](https://urldefense.proofpoint.com/v2/url?u=https-3A__nmdp.service-2Dnow.com_csm&d=DwQFAg&c=aFamLAsxMIDYjNglYHTMV0iqFn3z4pVFYPQkjgspw4Y&r=cT6OK3bsD_BTxiQurKSAwg&m=bmIThjOIdcIvRWPQc7fj-ryOw3yIbnCIGf2sbUGKhfw&s=cFBkUadUBo9DFfXmYZNsY-uVo4j7SzweTcXt73LEqpA&e=)now.com/csm) and select *CVDR.*
- Please submit any questions regarding CIBMTR Portal Account Credentials via CIBMTR Center Support [\(https://nmdp.service-now.com/csm](https://urldefense.proofpoint.com/v2/url?u=https-3A__nmdp.service-2Dnow.com_csm&d=DwQFAg&c=aFamLAsxMIDYjNglYHTMV0iqFn3z4pVFYPQkjgspw4Y&r=cT6OK3bsD_BTxiQurKSAwg&m=bmIThjOIdcIvRWPQc7fj-ryOw3yIbnCIGf2sbUGKhfw&s=cFBkUadUBo9DFfXmYZNsY-uVo4j7SzweTcXt73LEqpA&e=)) and select *CIBMTR Center Maintenance* > *CIBMTR Portal Help*.
- If you need to change your center's Primary contact, please do so through the Network Portal Partner [\(https://nmdp.service-now.com/partner](https://nmdp.service-now.com/partner)).
- $\bullet$  Data was last refreshed from FormsNet<sup>3</sup> on September 25, 2020.
- The preferred web browser to view the CVDR tables is Internet Explorer 9 and above or Google Chrome (a free app).
- When submitting your preference for publishing your data, you are submitting one response covering transplant years 2015 – 2019.
- We will have the CVDR Portal open for your review from **Wednesday, October 7th, through the end of day on Wednesday, October 28th**. The portal will close at 11:59 pm CT.
- Any corrections to your data submitted through FormsNet3 can be made directly in the application. The form that you are making the correction on must be reprocessed in FormsNet3. If you are making a change to the 2804 (Recipient CRID Assignment form) or the 2814 (Indication form) the pre-TED form will need to be reprocessed to update the auto-populated fields.
- Please be sure to view the FAQs and announcements on the homepage of the CVDR Portal for new items this year.
- Any updates made in the data will be represented in the second round of data review, which is currently scheduled to begin the week of **November 11th**.

We greatly appreciate your efforts to help us build the Outcomes Database. Thank you in advance for your support of this important initiative to share complete and accurate information with the public and transplant community.

## **CIBMTR Forms Instruction Manual**

Audience: *International and Domestic Data Managers*

## **Forms Instruction Manual Updates**

The following sections of the Forms Instruction Manualhave been updated this past week:

- AML Response Criteria
- AML Post-Infusion (2110)
- ALL Post-Infusion (2111)
- MDS Post-Infusion (2114)
- PCD Post-Infusion (2116)
- Post-TED (2450)
- Post-HCT Follow-Up (2100)
- Cellular Therapy Essential Data Follow-Up (4100)

In addition, the following section has been added to the Forms Instructions Manual:

POEMS Response Criteria

For an overview of the updates, review the Manual Updates table at the bottom of the [Getting](https://www.cibmtr.org/manuals/fim/1/en/topic/getting-started) Started page. Please contact the CIBMTR Center Supportif there are any questions.